# МИНИСТЕРСТВО ПРОСВЕЩЕНИЯ РОССИЙСКОЙ ФЕДЕРАЦИИ

Департамент образования Вологодской области Комитет по образованию и культуре администрации Вологодского муниципального округа МБОУ ВМО "Федотовская средняя школа"

# **PACCMOTPEHO**

Заседание МО

Протокол №1 от «29».08.2023 г.

# СОГЛАСОВАНО

Заседание педагогического совета Протокол №1 от «30». 08. 2023 г.

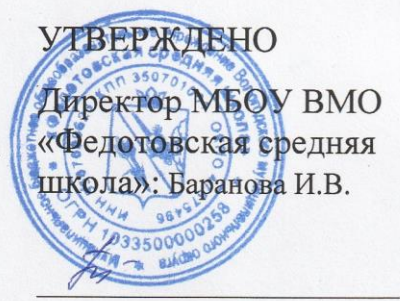

Приказ № 168/1 от 30. «08». 2023 г.

# **РАБОЧАЯ ПРОГРАММА**

адаптированной основной общеобразовательной программы основного общего образования для детей с интеллектуальными нарушениями **ПО ИНФОРМАТИКЕ**

> для 7-9 классов основного общего образования на 2023-2024 учебный год

> > Составитель: Богатырева Марина Николаевна, учитель коррекционных классов

#### **1. Пояснительная записка**

Рабочая программа предназначена для обучающихся с умственной отсталостью 7-9класса и составлена в соответствии с:

- ФЗ-273 «Об образовании в РФ»,

- требованиями федерального государственного образовательного стандарта образования обучающихся с умственной отсталостью (интеллектуальными нарушениями),

с учётом планируемых результатов освоения адаптированная основная общеобразовательная программа образования обучающихся с умственной отсталостью (интеллектуальными нарушениями) вариант 1;

адаптированной образовательной программой основного общего образования для обучающихся с интеллектуальными нарушениями;

учебным планом МБОУ ВМО «Федотовская средняя школа» на 2023-2024 учебный год;

- федеральным перечнем учебников, предметной линией учебников: Л.Л. Босова, А.Ю. Босова, Москва. БИНОМ. Лаборатория знаний, 2016г.

Содержание предмета соответствует требованиям, предъявляемым Федеральным компонентом. В рабочую программу были внесены изменения с учетом особенностей усвоения учебного материала учащимися с ограниченными возможностями здоровья (легкая умственная отсталость),которые направлены на приобретение и автоматизацию практических навыков.

Программа включает теоретические и практические занятия. При составлении программы учтены принципы повторяемости учебного материалаи постепенности ввода нового. Большое внимание уделяется технике безопасности. Затронуто эстетическое воспитание (создание рисунков, художественных презентаций).

При разработке рабочей программы соблюдены основополагающие принципы специальной педагогики, обеспечивающие преемственность изучения предмета на разных уровнях общего образования и практико- ориентированную направленность освоения программного содержания в ходе реализации образовательного процесса.

**Цель:** формирование информационной культуры современного школьника, обучение элементарным навыкам работы на компьютере, которые помогут в дальнейшем учащимся обрести доступную им степень самостоятельности при использовании информативных и коммуникационных технологий, воспитание ответственного и избирательного отношения к информации, развитие познавательных, интеллектуальных и творческих способностей учащихся.

**Задачи***:*

 развитие социально ценных качеств личности (потребности в труде,трудолюбия, уважения к людям труда, общественной активности и т.д.);

 формирование навыков работы в графическом и текстовом редакторах;

 изучение элементарных знаний об информатике и информационнокоммуникационных технологиях;

 воспитание информационной культуры и безопасного поведения в сети Интернет;

 коррекция мыслительной деятельности через выполнение заданий развивающего характера - сравнение, аналогия, классификация, ориентация в пространстве, явления окружающего мира;

 развитие умений самостоятельного планирования и организации своей деятельности в коллективе;

формирование эстетических представлений, воспитание художественного вкуса;

 ознакомление с ролью человека – труженика и его местом на современном производстве;

 ознакомление с массовыми рабочими профессиями, формирование устойчивых интересов к определенным видам труда, побуждение к сознательному выбору профессии и получение первоначальной профильнойтрудовой подготовки;

коррекция недостатков трудовой деятельности;

 формирование представлений о технологии как части общечеловеческой культуры, её роли в общественном развитии.

Наряду с этим на уроках решаются и специальные задачи, направленные на коррекцию умственной деятельности учеников:

 коррекция и развитие познавательных психических процессов (восприятия, памяти, воображения, мышления, речи);

 коррекция и развитие умственной деятельности (анализ, синтез, сравнение, классификация, обобщение);

 коррекция и развитие сенсомоторных процессов в процессе формирование практических умений;

 развитие регулятивной функции деятельности (включающей целеполагание, планирование, контроль и оценку действий и результатов деятельности в соответствии с поставленной целью);

 формирование информационной грамотности, умения работать с различными источниками информации;

 формирование коммуникативной культуры, развитие активности, целенаправленности, инициативности, совершенствование умственныхдействий, направленных на внутреннюю организацию процесса труда исамоконтроля своих действий;

повышение работоспособности и выносливости учеников;

 раскрытие причинно – следственных связей явлений природы на доступном учащимся уровне и расширять их кругозор.

Рабочая программа по Информатике предусматривает подготовку учащихся к самостоятельной работе на компьютере. Для успешного обучения предусмотрено использование электронных образовательных ресурсов. Для закрепления знаний на каждом уроке учащиеся выполняют практическую работуна компьютере.

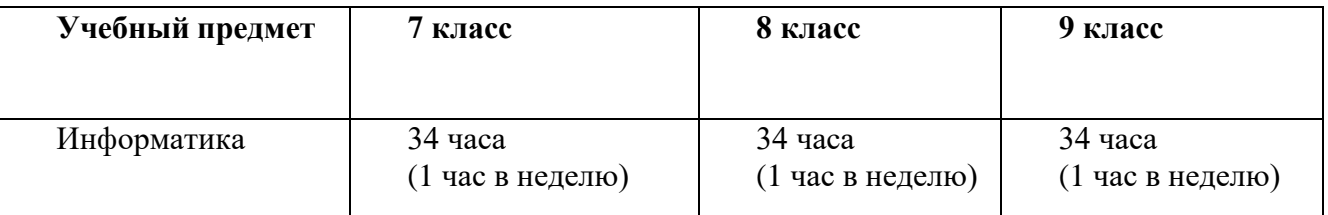

# **3. Личностные и предметные результаты освоения учебногопредмета «Информатика»**

При изучении курса «Информатика» в 7-9 классов обеспечивается достижение личностных и предметных результатов.

*Личностные результаты* – это сформировавшаяся в образовательном процессе система ценностных отношений учащихся к себе, другим участникам образовательного процесса, самому образовательному процессу, объектам познания, результатам образовательной деятельности. Основными личностными результатами, формируемыми при изучении информатики, являются:

 наличие представлений об информации как важнейшем стратегическом ресурсе развития личности, государства, общества;

понимание роли информационных процессов в современном мире;

 владение первичными навыками анализа и критичной оценки получаемой информации;

 ответственное отношение к информации с учетом правовых и этических аспектов ее распространения;

 развитие чувства личной ответственности за качество окружающей информационной среды;

способность увязать учебное содержание с собственным жизненным опытом, понять

значимость подготовки в области информатики и ИКТ вусловиях развития информационного общества;

 готовность к повышению своего образовательного уровня и продолжению обучения с использованием средств и методов информатики и ИКТ;

 способность и готовность к общению и сотрудничеству со сверстниками и взрослыми в процессе образовательной, общественно-полезной, учебно-исследовательской, творческой деятельности;

 способность и готовность к принятию ценностей здорового образа жизни за счет знания основных гигиенических, эргономических и технических условий безопасной эксплуатации средств ИКТ.

*Предметные результаты* включают в себя: освоение обучающимисяв ходе изучения учебного предмета умений, специфических для данной предметной области, виды деятельности по получению нового знания в рамках учебного предмета, его преобразованию и применению в учебных, учебно-проектных и социально-проектных ситуациях.

**Планируемые предметные результаты:**

*Минимальный уровень:*

 определять устройства компьютера (основные и подключаемые)и выполняемые ими функции;

различать программное и аппаратное обеспечение компьютера;

 запускать на выполнение программу, работать с ней, закрывать программу;

создавать, переименовывать, перемещать, копировать и удалять файлы;

 работать с основными элементами пользовательского интерфейса: использовать меню, обращаться за справкой, работать с окнами (изменять размеры и перемещать окна, реагировать на диалоговые окна);

вводить информацию в компьютер с помощью клавиатуры и мыши;

выполнять арифметические вычисления с помощью программы Калькулятор;

 применять текстовый редактор для набора, редактирования и форматирования простейших текстов на русском и иностранном языках;

 выделять, перемещать и удалять фрагменты текста; создавать тексты с повторяющимися фрагментами;

 использовать простые способы форматирования (выделение жирным шрифтом, курсивом, изменение величины шрифта) текстов;

создавать и форматировать списки;

создавать, форматировать и заполнять данными таблицы;

 применять простейший графический редактор для создания и редактирования простых рисунков;

 использовать основные приёмы создания презентаций в редакторах презентаций;

 соблюдать требования к организации компьютерного рабочего места, требования безопасности и гигиены при работе со средствами ИКТ.

 понимать и правильно применять на бытовом уровне понятии «информация», «информационный объект»;

 приводить примеры передачи, хранения и обработки информации в деятельности человека, в живой природе, обществе, технике;

 приводить примеры древних и современных информационных носителей;

 классифицировать информацию по способам её восприятия человеком,по формам представления на материальных носителях;

*Достаточный уровень:*

овладеть приёмами клавиатурного письма;

научиться систематизировать (упорядочивать) файлы и папки;

 сформировать представления об основных возможностях графического интерфейса и правилах организации индивидуального информационного пространства;

 осуществлять орфографический контроль в текстовом документе с помощью средств текстового процессора;

 оформлять текст в соответствии с заданными требованиями к шрифту, его начертанию, размеру и цвету, к выравниванию текста;

 видоизменять готовые графические изображения с помощью средств графического редактора;

 научиться создавать графические объекты с повторяющимися и/или преобразованными фрагментами;

 научиться создавать на заданную тему мультимедийную презентацию с гиперссылками, слайды которой содержат тексты, звуки, графические изображения; демонстрировать презентацию на экране компьютера или спомощью проектора;

 расширить представления об этических нормах работы с информационными объектами.

 сформировать представление об информации как одном из основных понятий современной науки, об информационных процессах и их роли всовременном мире;

#### **Содержание учебного предмета «Информатика»**

# **7 класс (34 часа)**

#### **1.Информация вокруг нас (2 часа)**

Знакомство с правилами поведения, требованиями к безопасности в компьютерном классе. Человек и компьютер. Беседа о месте компьютеров в жизни человека. Введение понятия «пользователь».

Информация и информатика. Как человек получает информацию. Инструктаж по технике безопасности и правилам поведения в компьютерном классе.

#### **2. Компьютер (7 часов)**

Основные устройства компьютера. Системный блок. Техника безопасности и организация рабочего места. Устройства ввода и вывода информации. Клавиатура: группы клавиш, специальные клавиши. Управление компьютером. Программное обеспечение компьютера. Операционные системы Windows, Linux. Прикладные программы, приложения и документы. Рабочий стол; панель задач, Корзина, кнопка Пуск. Объекты компьютера: устройства и программы, документы (тексты, рисунки). Мышь, указатель мыши, действия с мышью. Управление компьютером с помощью мыши. Компьютерные меню. Главное меню. Запуск программ. Окно программы и его компоненты.

#### **Практические работы:**

Составление таблицы «Устройства компьютера»

Игра на классификацию «Устройства ввода и вывода» Зарисовка групп клавиш на клавиатуре

#### 3. **Графический Редактор KolourPaint** (3 часа)

Внешний вид графического редактора. Элементы окна. Инструменты графического редактора.

#### **Практические работы:**

Зарисовка окна программы KolourPaint.

Составление таблицы «Инструменты графического редактора». Рисование по образцу в программе KolourPaint.

Решение интерактивного теста «Инструменты KolourPaint.»

#### **4. Редактирование рисунков в KolourPaint (4 часа)**

Знакомство с инструментами выделения. Практическое выполнение перемещений.

Знакомство с порядком действий при копировании. Практическое выполнение копирования отдельных элементов. Выполнение практического задания по редактированию рисунка: добавление деталей,изменение цвета, добавление надписи.

#### **Практические работы:**

Рисование по образцу в программе KolourPaint. Раскрашивание иллюстраций.

Составление узоров из заданных элементов.

Добавление текста к рисунку.

Изготовление поздравительных открыток.

Изменение элементов рисунка путем поворота, отражение, наклона.

Решение интерактивных тестов: «Инструменты KolourPaint», «Алгоритмкопирования».

#### **Контрольное тестирование за 1 полугодие**

## **5. Текстовые редакторы (10 часов)**

Текстовый редактор «Kate» (Блокнот). Назначение. Структура окна. Основное меню. Правила ввода текста. Набор фраз и предложений. Открыть и сохранить документ. Набор и редактирование текста. Действие Заменить. Слово, предложение, абзац. Шрифт: размер, начертание. Изменение шрифта. Текстовый редактор Текст Libreoffice. Назначение.Структура окна. Основноеменю. Набор фраз и предложений. Приемы редактирования текста (вставка, удаление и замена символов). Фрагмент текста. Перемещение и удаление фрагментов. Форматирование символов (шрифт, размер, начертание). Проверочная работа по теме: «Текстовые редакторы».

# **Практические работы:**

Зарисовка окна программы Текст Libreoffice.

Рисование схемы «Действия с документом» Рисование по образцу впрограмме Текст Libreoffice.

Преобразование нарисованных фигур средствами рисования программыТекст Libreoffice. Набор текста по образцу в программе Текст Libreoffice.Исправление ошибок в тексте

Рисование поздравительных открыток средствами Текст Libreoffice.

Выполнение интерактивных заданий: набор текста, исправление ошибок

# 6. **Программное приложение Презентация Libreoffice (8 часов)**

Приложение « Презентация Libreoffice». Структура окна. Основное меню.Шаблоны оформления. Цветовые схемы. Рисование объектов.Копирование. Вставка рисунка. Добавление анимации к рисункам и тексту на слайде. Создание тематических презентаций.

# **Практические работы:**

Зарисовка окна программы Презентация Libreoffice

Составление таблицы «Меню программы презентаций» Рисование схемы «Порядок действий при создании презентации»

Создание презентаций на заданную тему без анимации

Создание презентаций на заданную тему с применением анимации

**Контрольное тестирование за 2 полугодие**

# **8 класс (34 часа)**

# **1. Устройство компьютера (2 часа)**

Инструктаж по технике безопасности и правилам поведения в компьютерном классе. Основные устройства компьютера. Устройства ввода и вывода информации.Клавиатура: группы клавиш, специальные клавиши. Электронный калькулятор: выполнение вычислений на калькуляторе.

# **Практические работы:**

Зарисовка групп клавиш на клавиатуре

Выполнение вычислений на электронном калькуляторе

Выполнение интерактивных заданий «Паспорт устройства»

Решение интерактивных тестов: Устройства ввода и вывода; Группы клавиш.

# **2. Графический редактор KolourPaint (6 часов)**

ГР KolourPaint: назначение, внешний вид, меню, лента инструментов. Освоение приемов рисования карандашом и различными кистями. Изменение цвета на палитре. Рисование простых элементов.

# **Практические работы:**

Рисование по образцу в программе KolourPaint. Изготовление поздравительных открыток Изменение элементов рисунка путем поворота, отражение, наклона

Решение интерактивных тестов: «Инструменты KolourPaint», «Алгоритм копирования»

#### **3. Текстовый редактор Текст Libreoffice (7 часов)**

Приложение Текст Libreoffice. Назначение и возможности. Структура окна. Рисование с помощью автофигур. Заливка, контур, стиль. Объект WordArt.Меню Разметка страницы. Изготовление печатной продукции: объявление,листовка, открытка. Набор текста. Изменение размера и начертаниясимволов.

#### **Практические работы:**

Зарисовка окна программы Текст Libreoffice.

Составление таблицы «Лента Меню Главная» Рисование по образцу в программе Текст Libreoffice.

Преобразование нарисованных фигур средствами рисования программы Текст Libreoffice.

Набор текста по образцу в программе Текст Libreoffice.

Рисование поздравительных открыток средствами Текст Libreoffice.

# **Контрольное тестирование за 1 полугодие**

#### **4.Создание таблиц (10 часов)**

Табличное представление информации. Вставка таблицы в текстовом редакторе Текст Libreoffice. Формат ячейки. Границы. Заливка. Объединение ячеек. Автоформат таблиц. Оформление кроссвордов.

Табличный редактор Таблица Libreoffice. Назначение, структура окна, основные инструменты. Изменение размера и заливки ячейки. Изменение границ ячейки. Заполнение данными. Ввод формулы. Расчет суммы. Расчет произведения. Решение расчетных задач.

# **Практические работы:**

Рисование схемы «Элементы таблицы»

Построение таблиц разной степени сложности средствами ТаблицаLibreoffice.

Оформление кроссвордов на заданную тему в программе ТекстLibreoffice.

Зарисовка окна программы Таблица Libreoffice

Составление таблицы «Меню табличного редактора»

Рисование по клеточкам табличного редактора Таблица Libreoffice. Ввод данных в табличном редакторе Таблица Libreoffice.

Выполнение расчетов на сложение и вычитание. Выполнение расчетов наумножение и деление. Решение сложных примеров. Решение задач.

# **5. Программное приложение Презентация Libreoffice (8 часов)** Приложение Презентация Libreoffice. Структура окна. Основное меню.Дизайн. Цветовые схемы. Рисование объектов. Копирование. Вставка рисунка. Создание слайд- фильма (презентации). Настройка анимации.Выбор эффектов демонстрации.

#### **Практические работы:**

Зарисовка окна программы Презентация Libreoffice

Составление таблицы «Меню программы презентаций» Рисование схемы «Порядок действий при создании презентации» Создание презентаций на заданную тему без анимации

Создание презентаций на заданную тему с применением анимации

# **Контрольное тестирование за 2 полугодие**

# **6. Периферические устройства. (1 час)**

Знакомство с назначением и работой, периферических устройств (сканер,принтер).

#### **1. Устройство компьютера (2 часа)**

Техника безопасности и правила поведения в компьютерном классе.. Компьютер как система. Устройства ввода/вывода информации. Оперативная память. Долговременная память. Файл. Файловая система. Работа с файламии дисками.

#### **Практические работы:**

Рисование схемы «Компьютерная система»

Выполнение интерактивных заданий «Паспорт устройства»

Решение интерактивных тестов: Устройства ввода и вывода; Группы клавиш.

#### **2. Графический редактор KolourPaint (6 часов)**

Структура окна. Панель инструментов. Многоугольник. Кривая. Копирование элементов узора. Действие Повернуть/Отразить. Рисование сложных объектов.

#### **Практические работы:**

Рисование по образцу в программе KolourPaint

Изменение элементов рисунка путем поворота, отражение, наклона

Решение интерактивных тестов: «Инструменты KolourPaint», «Алгоритм копирования».

#### **3. Компьютерные технологии (7 часов)**

Информационные ресурсы Интернета. Электронная почта . Файловые архивы. Звук и видео в Интернете. Социальные сети. Поиск информации в Интернете. Электронная коммерция в Интернете.

#### **Практические работы:**

«Путешествие по Всемирной паутине».

«Работа с электронной почтой».

«Загрузка файлов из Интернета».

«Поиск информации в Интернете».

#### **Контрольное тестирование за 1 полугодие (1 час)**

#### **4. Текстовый редактор Текст Libreoffice (5 часов)**

Приложение Текст Libreoffice. Структура окна. Строка меню. Ввод и редактирование документа. Объект WordArt. Инструмент Текст. Списки. Действие «Замена». Сохранение и печать документа.

#### **Практические работы:**

Зарисовка окна программы Текст Libreoffice

Набор текста по образцу в программе Текст Libreoffice

Рисование поздравительных открыток средствами Текст Libreoffice Составление списков

Преобразование текста с помощью команды Заменить

#### **5. Создание таблиц (5 часов)**

Вставка таблицы в программе Таблица Libreoffice. Границы и Заливка.Объединить - Разбить ячейки. Разбить таблицу. Размещение текста в таблице.

Создание таблиц различной сложности.

Программное приложение Таблица Libreoffice. Структура окна. Основные инструменты. Формат ячейки:заливка, граница. Простейшие расчеты на сложение и вычитание. Простейшие расчеты на умножение и деление. Расчетстоимости товара. Построение диаграмм.

#### **Практические работы:**

Рисование схемы «Элементы таблицы»

Построение таблиц разной степени сложности средствами Текст Libreoffice.

Зарисовка окна программы. Таблица Libreoffice.

Составление таблицы «Меню табличного редактора». Рисование по клеточкам табличного редактора Таблица Libreoffice. Ввод данных в табличном редакторе Таблица Libreoffice. Выполнение расчетов на сложение и вычитание.

Выполнение расчетов на умножение и деление. Решение задач.Построение диаграмм.

#### **6. Программное приложение Презентация Libreoffice (7 часов)**

Приложение Презентация Libreoffice Структура окна. Основное меню. Рисование объектов. Вставка рисунка. Смена слайдов. Анимация. Создание слайд- фильма (презентации).

#### **Практические работы:**

Зарисовка окна программы Презентация Libreoffice

Рисование схемы «Порядок действий при создании презентации»Создание презентаций на заданную тему без анимации

Создание презентаций на заданную тему с применением анимации

Контрольное тестирование за 2 полугодие

# **7. Работа с периферийными устройствами (2 часа)**

Современная компьютерная периферия. Работа с МФУ. Работа с фотоаппаратом. Работа с телефоном. Работа с видеокамерой.

## **Практические работы:**

Самостоятельная печать и сканирование документов.

Фотографирование природных объектов и перенос фотографий на компьютер. Видеозапись школьных событий и обработка записи на компьютере.

# **Тематический план.**

# **7 класс**

Рабочая программа по информатике рассчитана на 34 часа, 1 час в неделю.

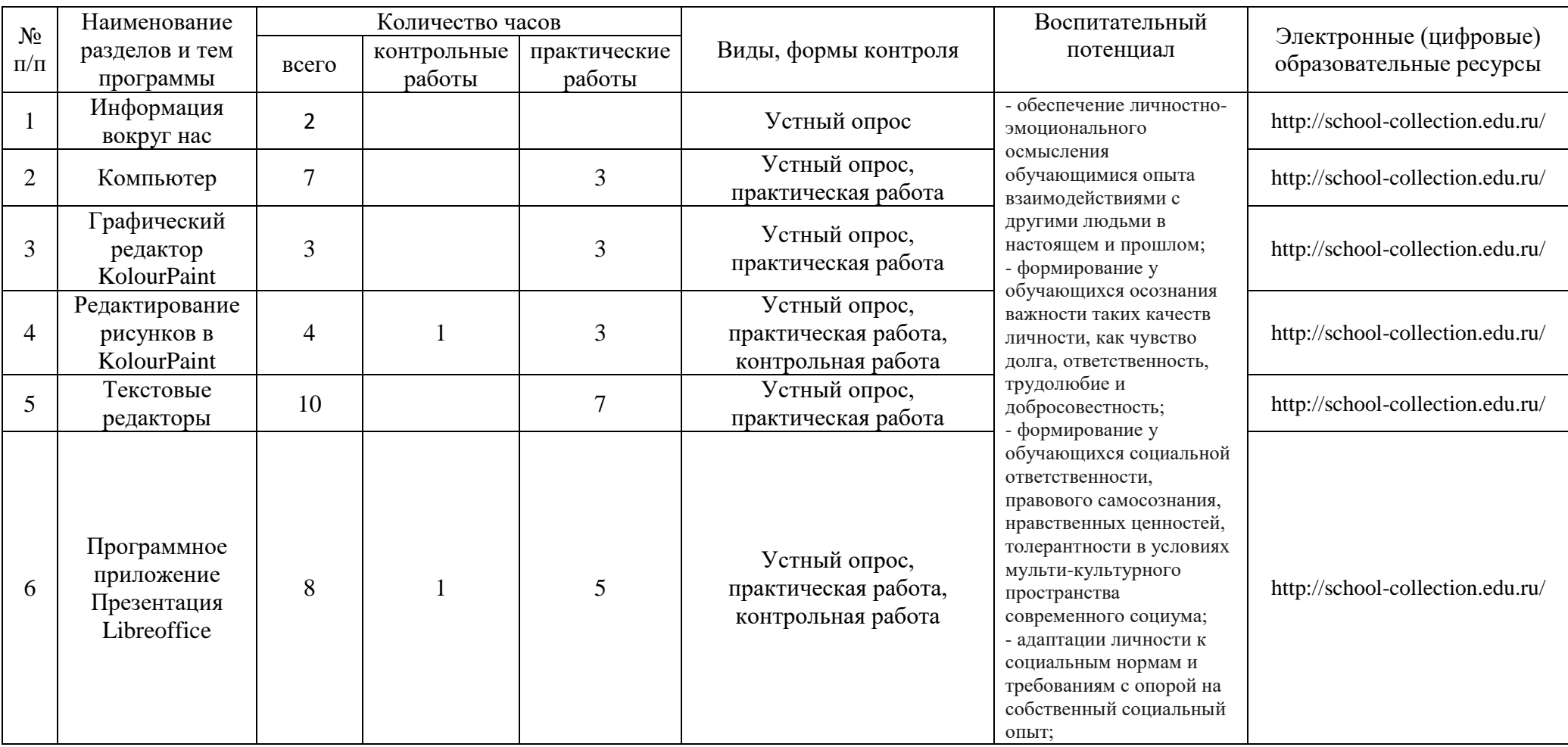

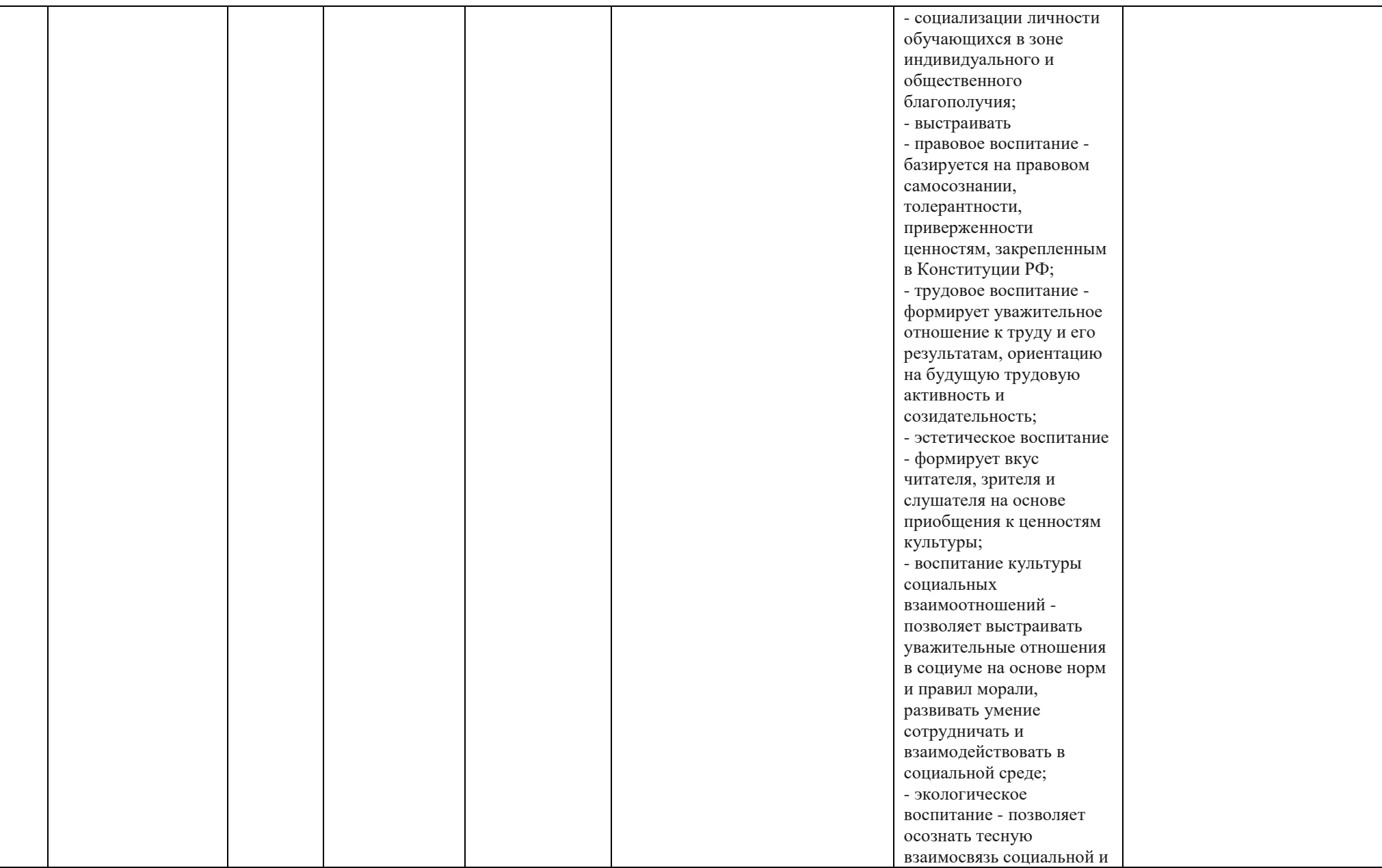

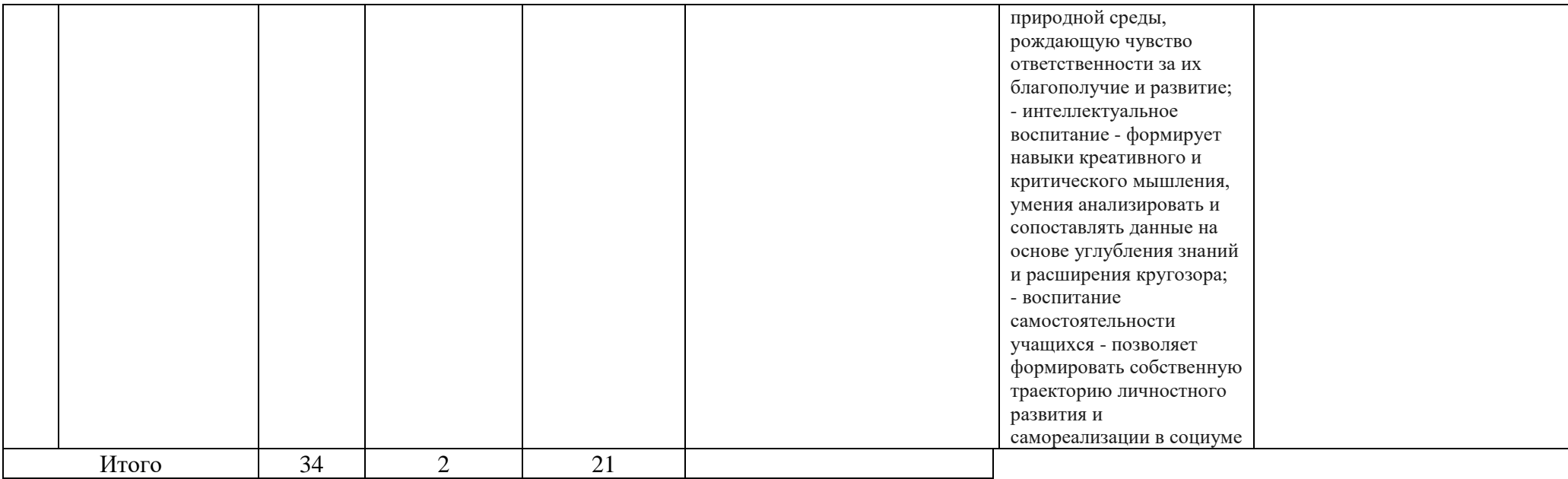

# **8 класс**

Рабочая программа по информатике рассчитана на 34 часа, 1 час в неделю.

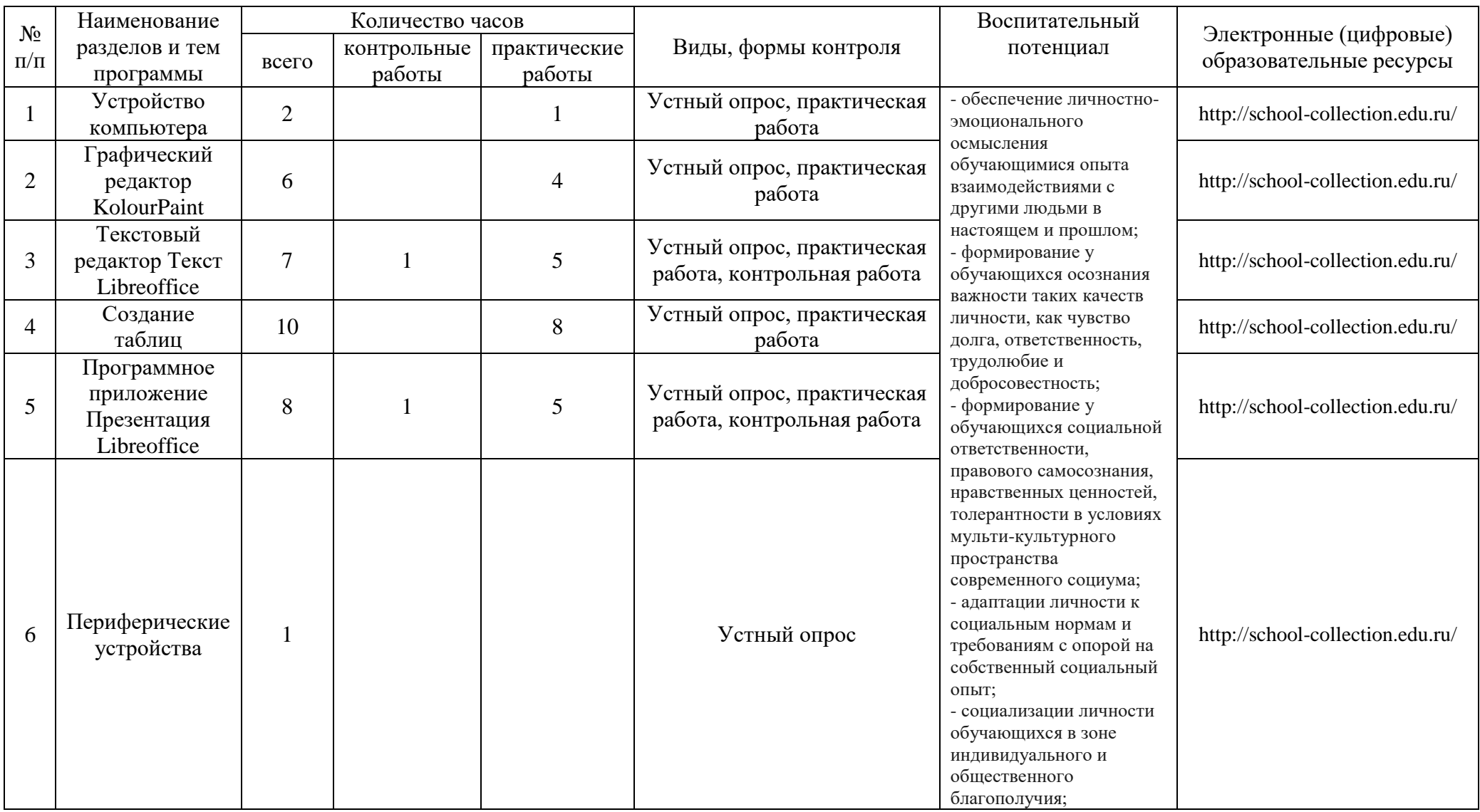

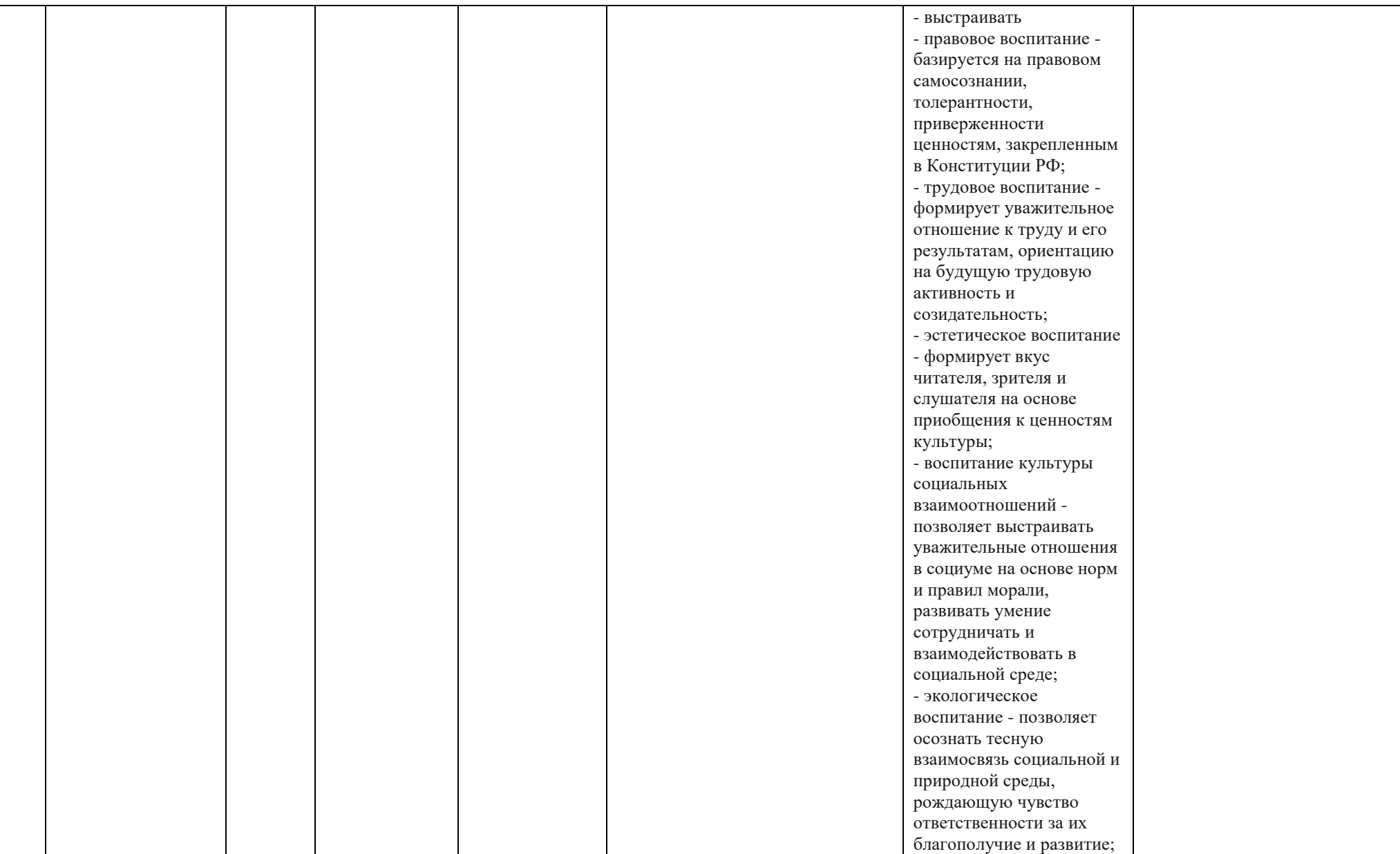

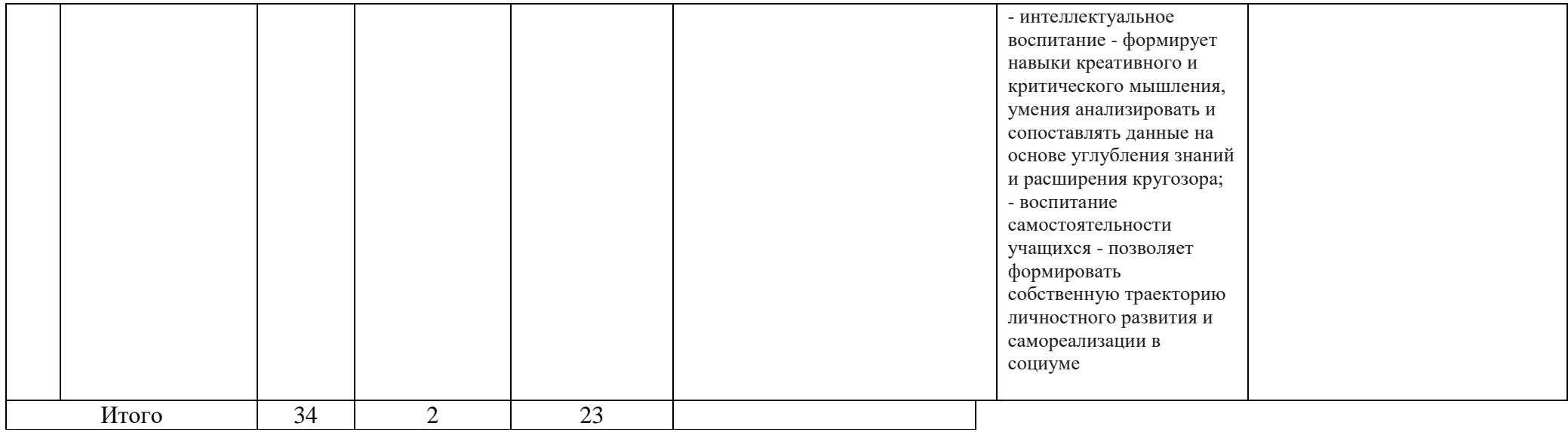

# **9 класс**

Рабочая программа по информатике рассчитана на 34 часа, 1 час в неделю.

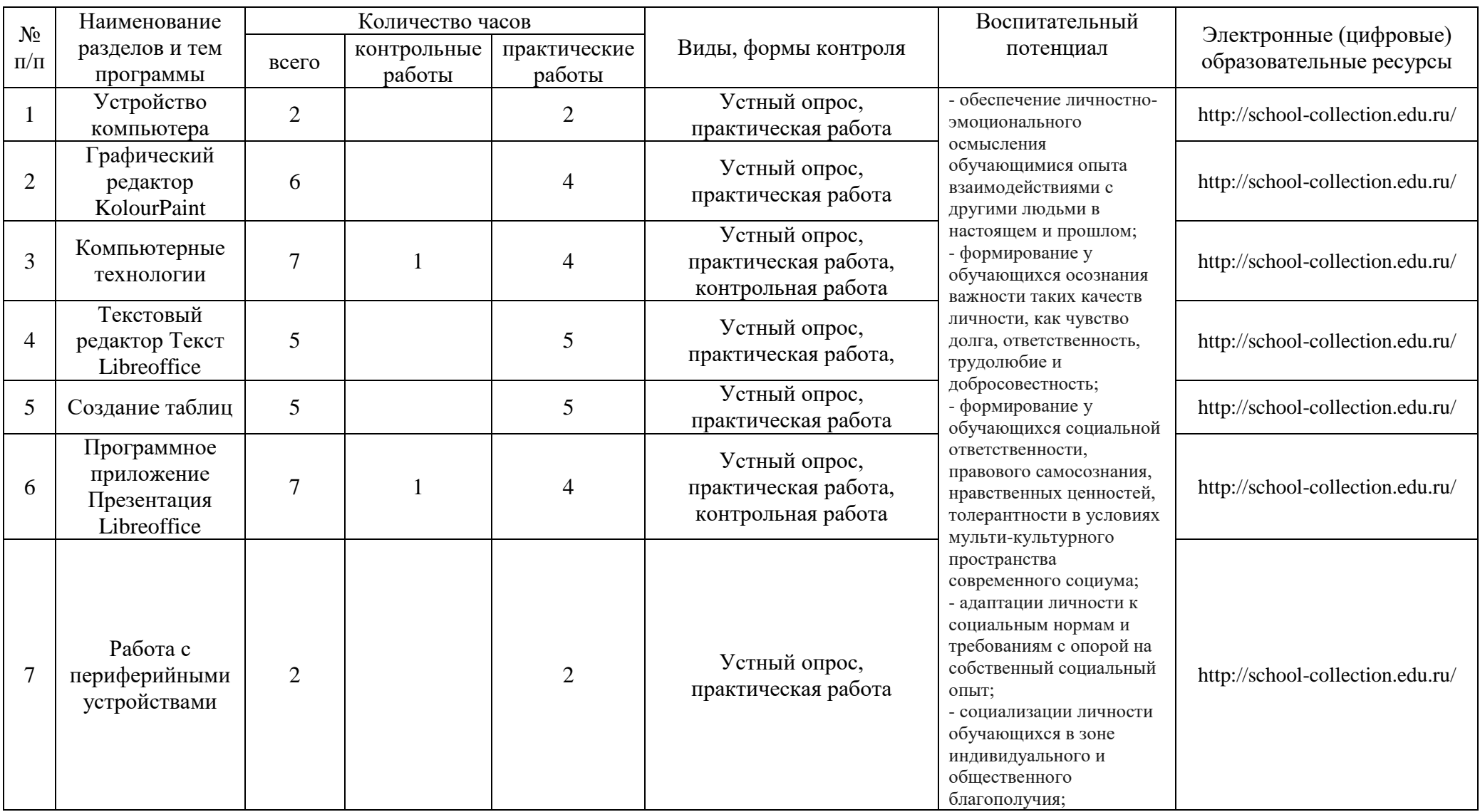

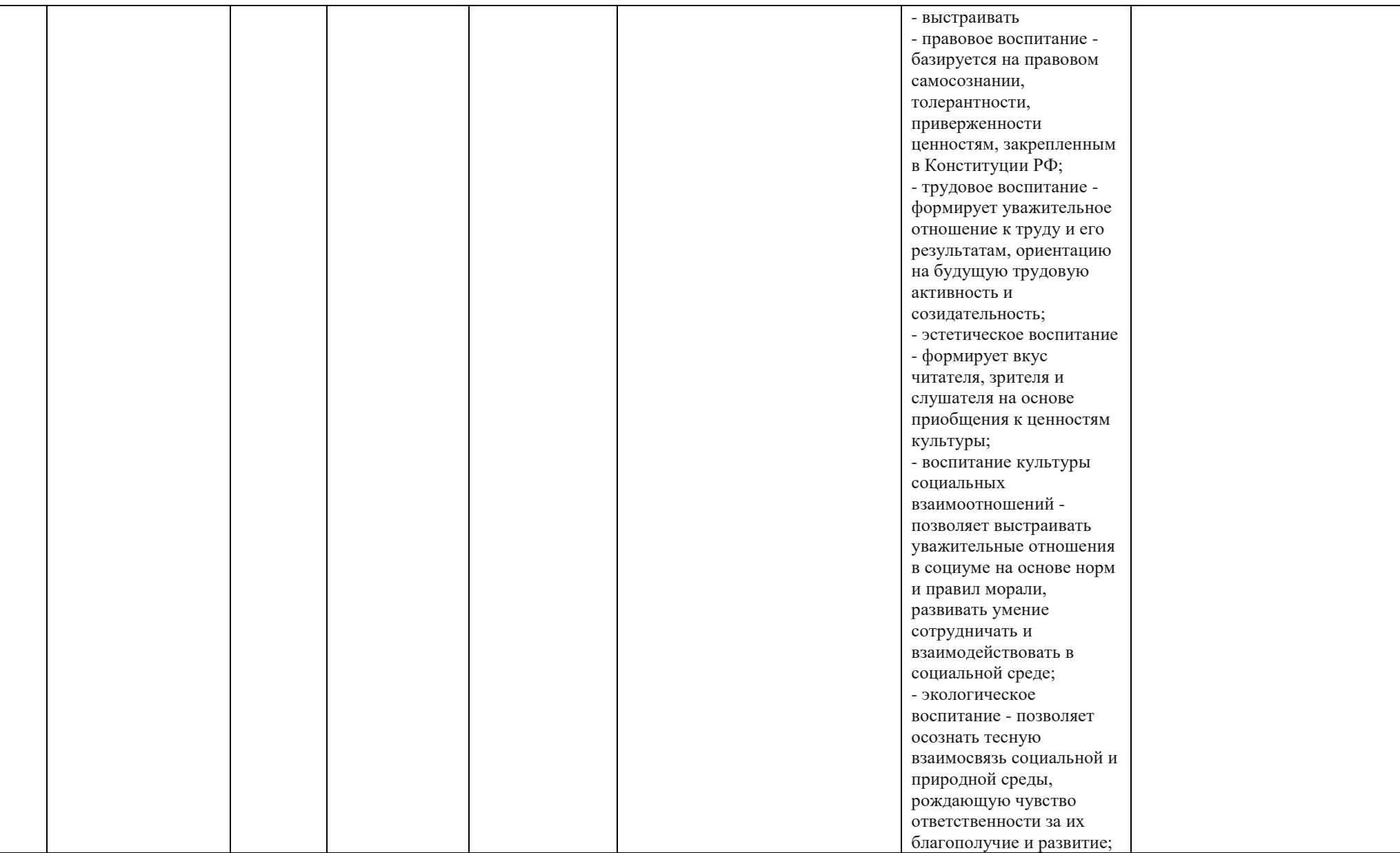

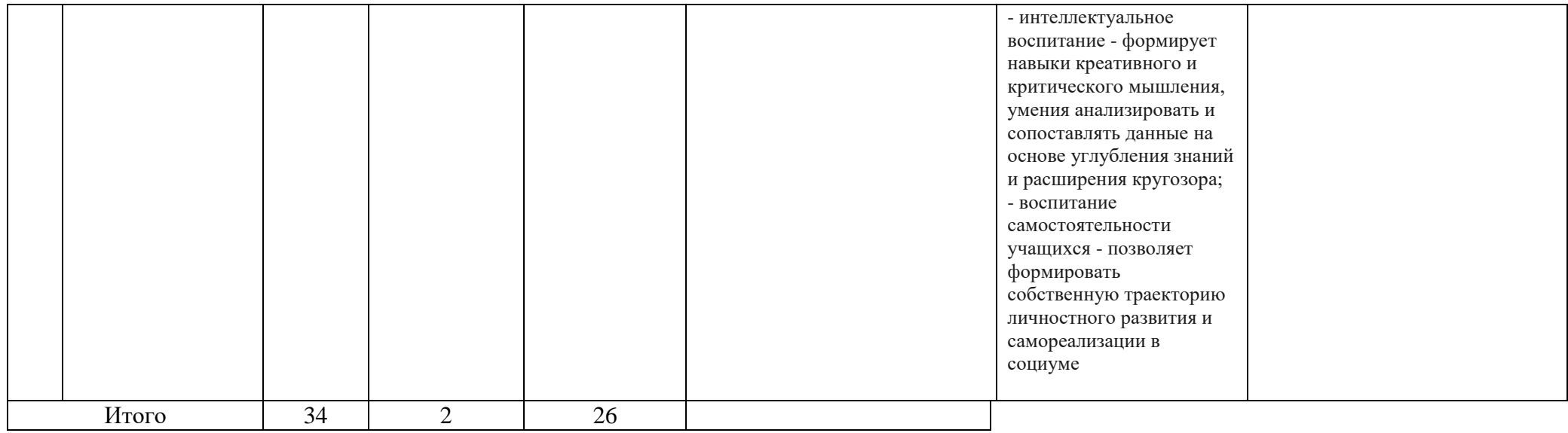

# **Поурочное планирование 7 класс**

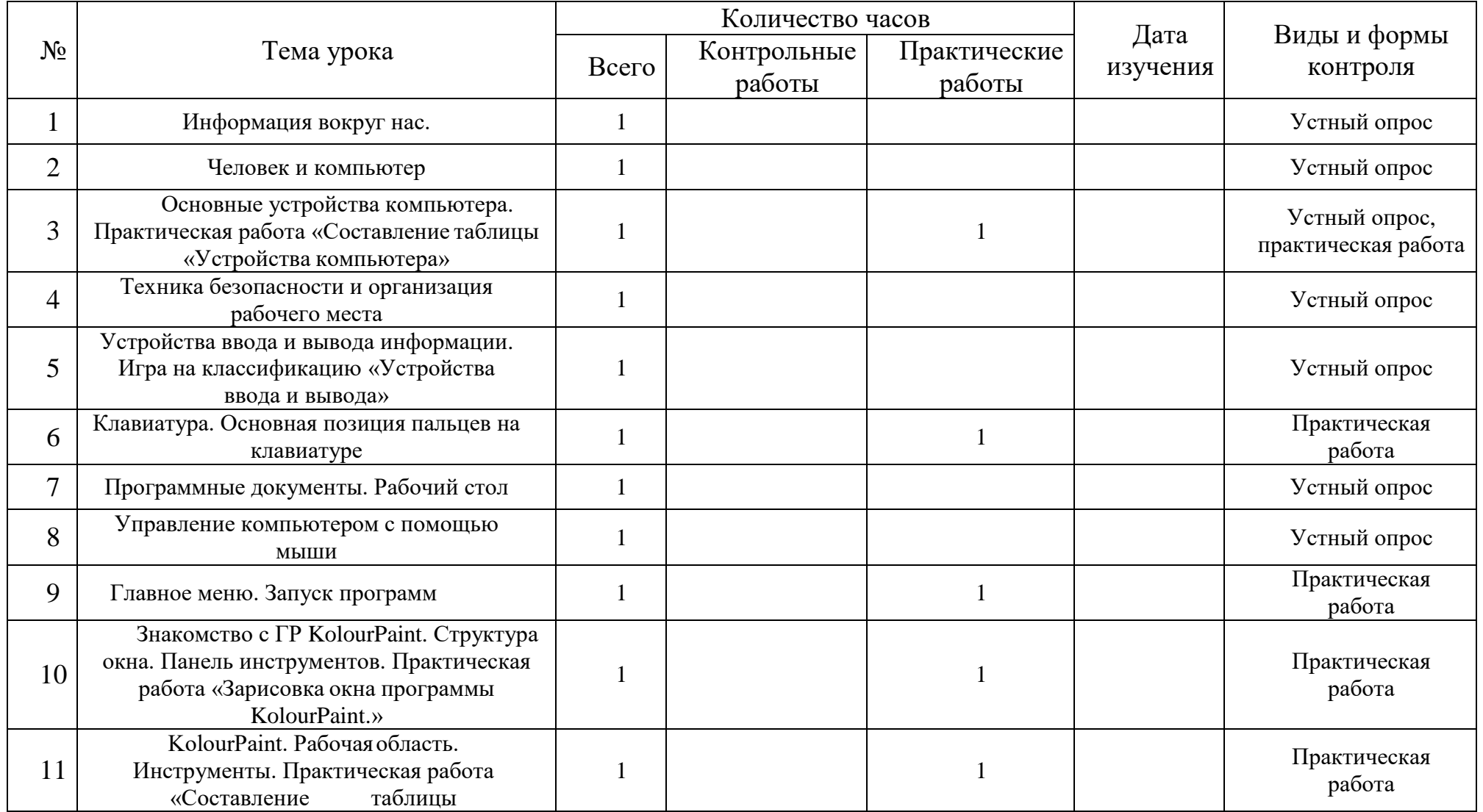

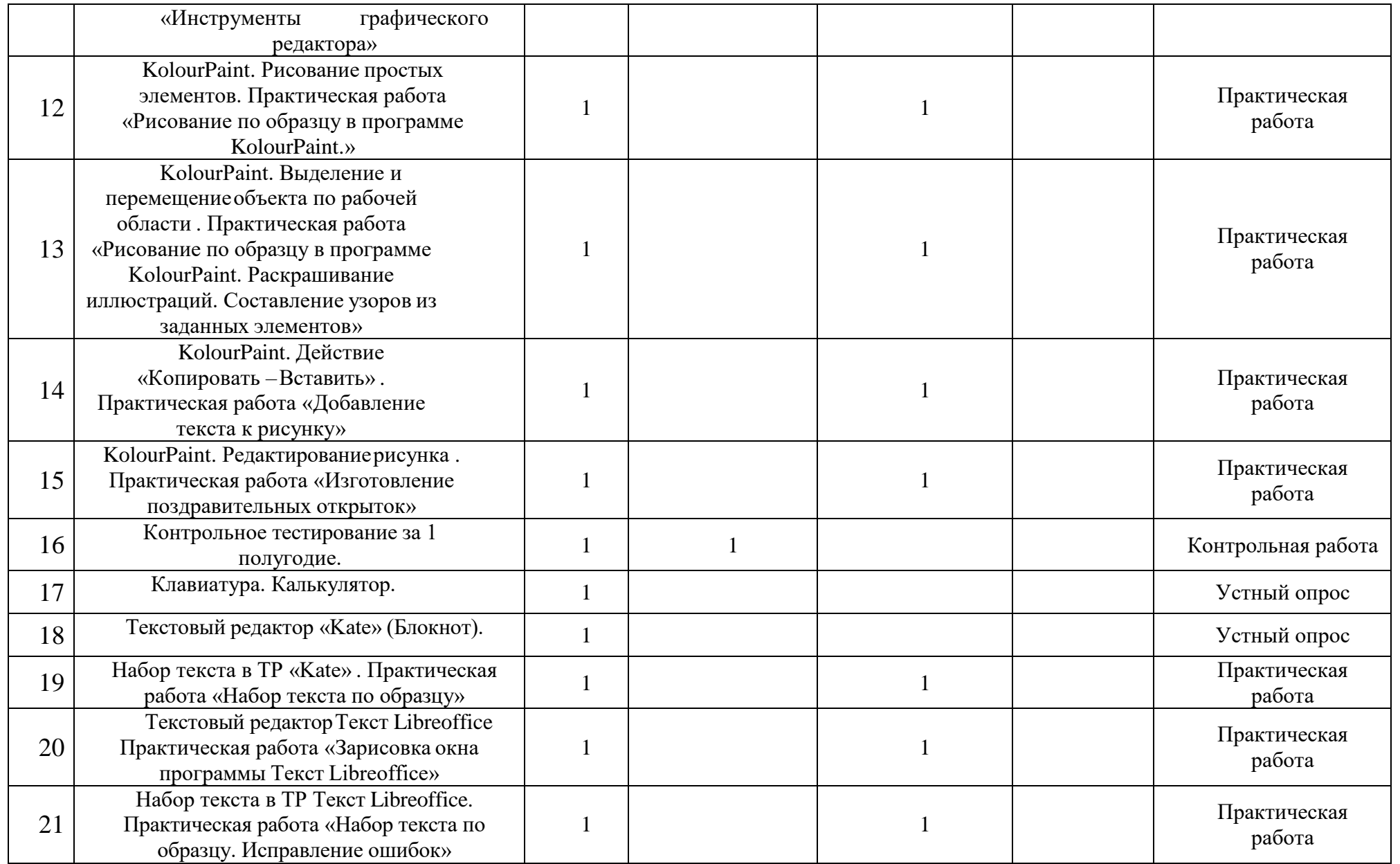

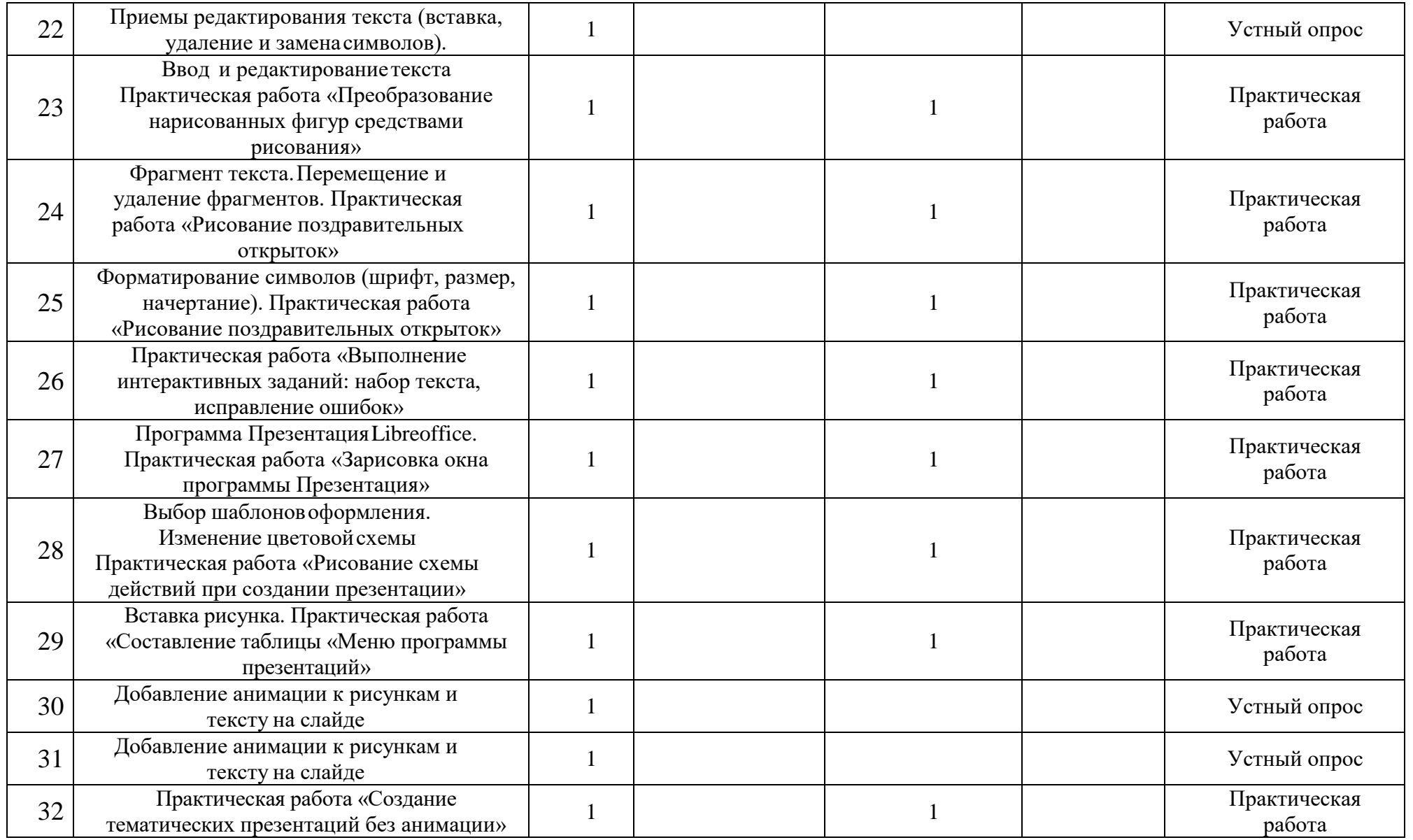

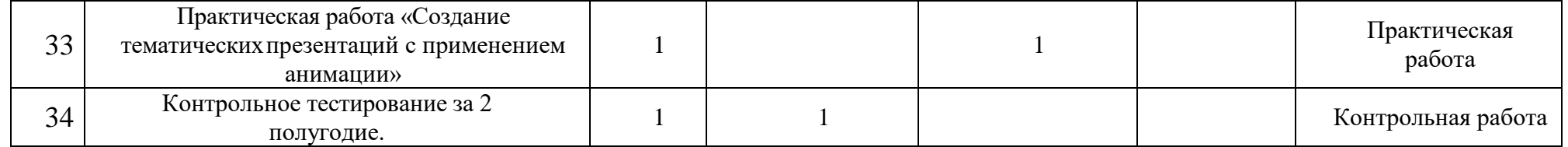

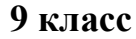

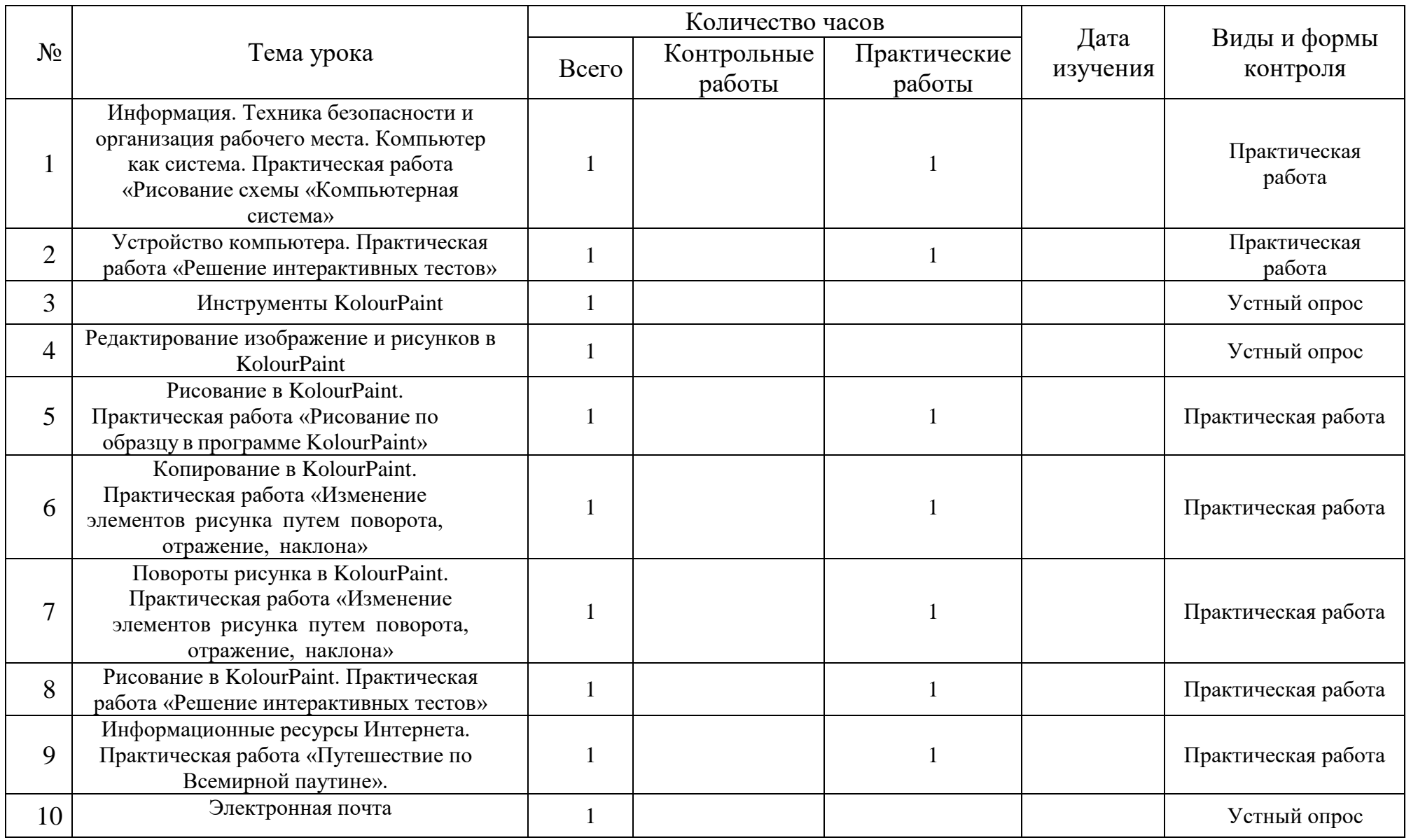

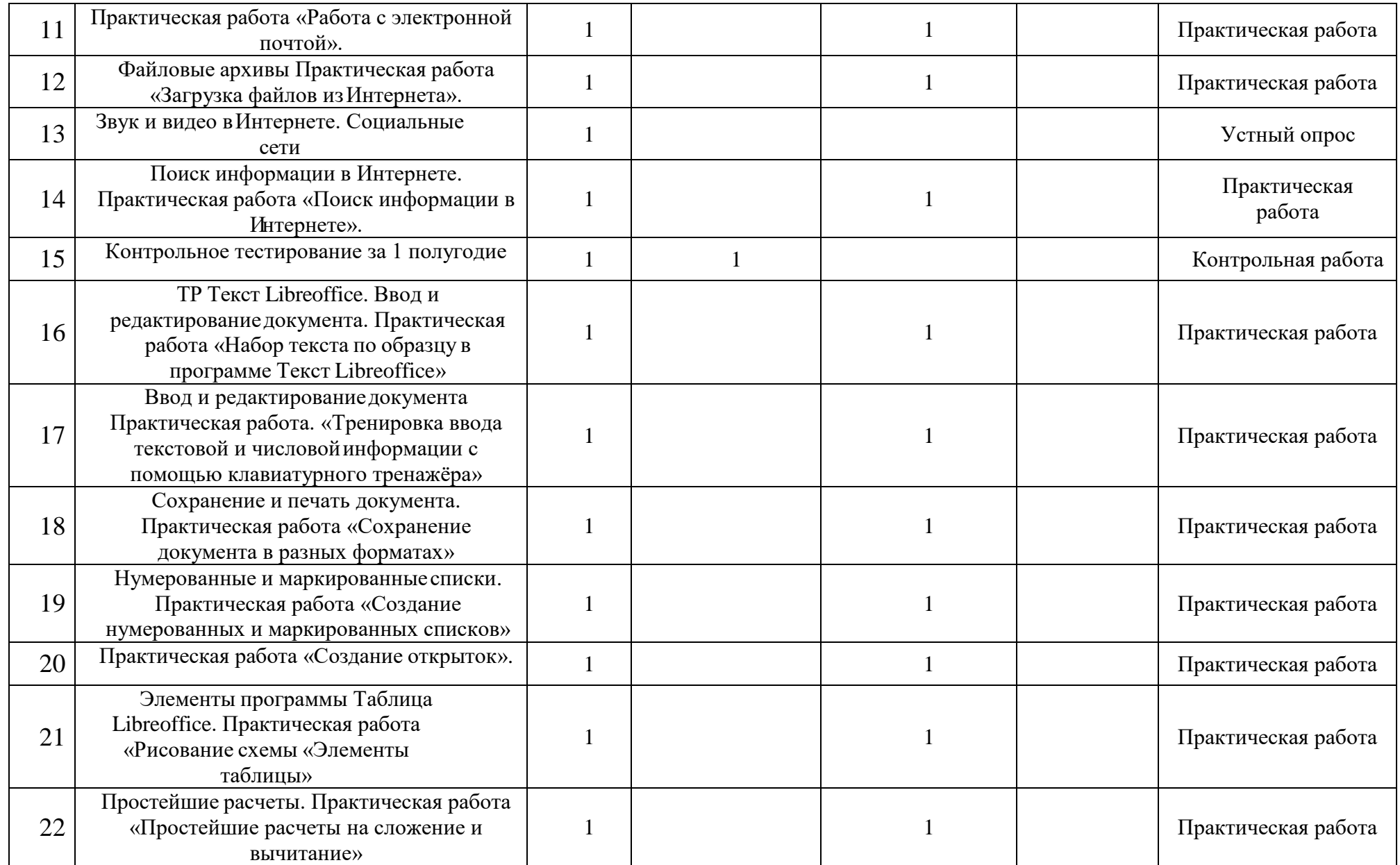

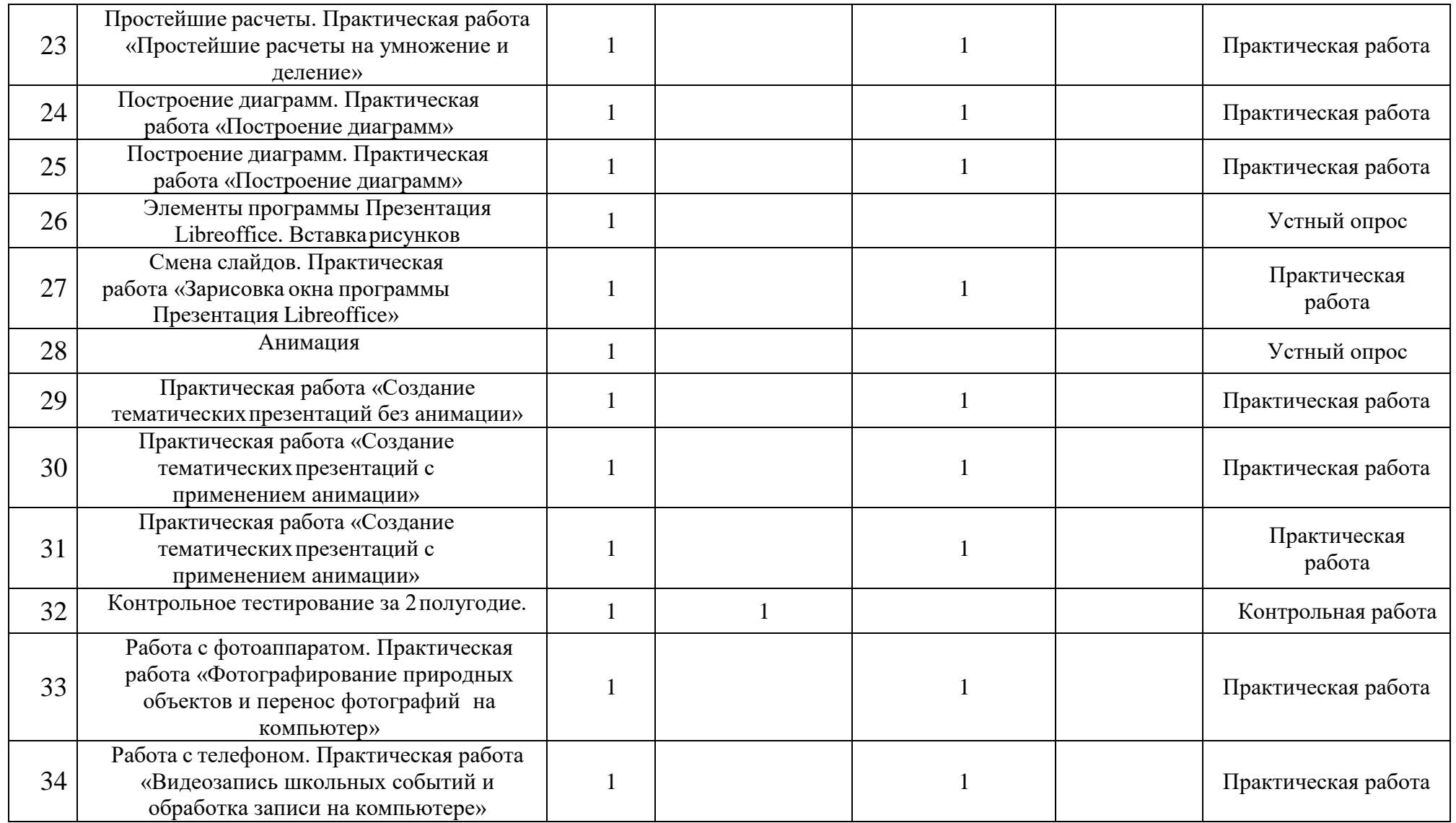